# **Новые интерфейсные решения в МИС ЛПУ. Визуальное управление коечным фондом.**

**Назаренко Г.И., Замиро Т.Н., Михеев А.Е.**  Медицинский центр Банка России, г. Москва, Россия **Гулиев Я.И., Хаткевич М.И., Куликов Д.Е., Базаркин А.Н.**  Институт программных систем РАН, г. Переславль-Залесский, Россия, e-mail: medicina2007@yag.botik.ru

*В статье представлены результаты теоретических исследований и практических разработок Исследовательского центра медицинской информатики Института программных систем Российской академии наук (ИПС РАН) выполненные совместно с Медицинским центром Банка России (МЦ БР) в области создания новых интерфейсных решений для медицинской информационной системы управления лечебно-профилактического учреждения, в части средств визуального управления коечным фондом. Подсистема состоит из двух компонент: геопланарной и темпоральной, описываются их основные особенности и настройки.* 

*Ключевые слова: визуальное представление, коечный фонд, система визуального управления, геопланарный интерфейс, темпоральный интерфейс.* 

### *Введение*

Повышение эффективности работы медицинского персонала – является важнейшей задачей в контексте решения общей задачи повышения эффективности работы лечебно-профилактического учреждения (ЛПУ) и повышения качества медицинской помощи. Качество средств информатизации при этом играет важную роль. При условии наличия в медицинской информационной системе (МИС) адекватного функционала, на первое место выходит качество интерфейсного решения.

Основной ресурсной характеристикой стационара является коечный фонд, поэтому одной из важнейших задач является оптимизация использования данного ресурса. Однако, планирование и организация эффективного использования коечного фонда — задачи сложно формализуемые. Именно поэтому очень важна в процессе работы наглядность. Представление информации в привычном для врача виде «Койки в палатах», «Палаты в отделениях» со здесь же присутствующими отметками о реальных и планируемых состояниях ресурса позволяет максимально оптимизировать процесс управления коечным фондом и сделать работу персонала более комфортной.

В данной статье представлено интерфейсное решение, реализованное для подсистемы управления коечным фондом, основанное на геопланарном и темпоральном представлении информации.

## *Структура подсистемы*

Система визуального управления коечным фондом включает две компоненты:

- геопланарную;
- темпоральную.

Компоненты системы предоставляют пользователям следующие решения:

- вывод на экран актуальных на данный момент времени структуры и состояния коечного фонда в графическом представлении;
- предоставление возможности работы с графически представленным коечным фондом задаванием/изменением свойств, состояния коек, пациентов, постов;
- предоставление возможности управления ресурсом (койкой) в графическом представлении — ее планирование, занятие и освобождение;

манипуляция с объектами представленными графически.

Подсистема использует общесистемный механизм управления правами доступа для ограничения возможностей подсистемы рамками функциональных обязанностей пользователя.

#### Геопланарная компонента

Геопланарная компонента отображает план этажа с размещёнными на этаже койками, позволяет перемещать пациентов посредством drag&drop.

Геопланарная компонента имеет конструктор, позволяющий размечать границы отделений и палат, и редактор коечного фонда, предоставляющий возможности по управлению элементами коечного фонда.

При разработке системы было принято решение использовать реальные поэтажные планы здания ЛПУ. Таким образом, пользователю достаточно иметь планы этажей; всё остальное возможность сопоставления картинки с этажом, разметку областей и пр. - предоставляет система.

Представление коечного фонда максимально наглядно и приближено к реальному положению коек в отделениях (в палатах). При выводе информации на экран максимально учитываются предпочтения пользователя — по цветовой гамме и по номенклатуре свойств объекта подлежащих отображению. Активные действия над объектами коечного фонда выполняются в этом же графическом представлении — при клике на объект, выделении объектов, перетаскивании объектов и т.д. Ввод данных организован так, чтобы минимизировать возможные ошибки оператора (использование "всплывающих" списков, контроль диапазонов вводимых чисел и дат, нормализация вводимой текстовой информации).

Отобразить информацию в удобном виде - одно из важных требований при разработке интерфейса. Необходимо предоставить информацию в максимальном объёме, но при этом не загромождать второстепенными данными общей картины. Учитывая тот факт, что основными данными являются признаки размещения коек в отделении, их занятости, было принято решение часть информации выводить непосредственно на плане этажа, часть — во всплывающих полсказках. Таким образом, границы областей (отлеления, палат), номера палат, койки, пациенты отображаются на плане этажа, а дополнительная информация о пациенте, о койке, о посте отображается во всплывающих подсказках. В дополнение к этому система имеет возможности показывать или скрывать части главной информации, отображать данные в различных формах. При этом могут быть скрыты как все данные, так и часть данных.

Во всплывающих подсказках отображается следующая информация:

- 1) Койка:
	- а) профиль (хирургический, терапевтический);
	- b) пол пациента:
	- с) характеристики койки.
- 2) пациент:
	- а) анкетные;
	- b) пол:
	- с) контактные телефоны;
	- d) номер ИБ;
	- е) диагноз:
- $3)$   $\pi$ oct:
	- а) название;
	- b) номер;
	- с) телефон.

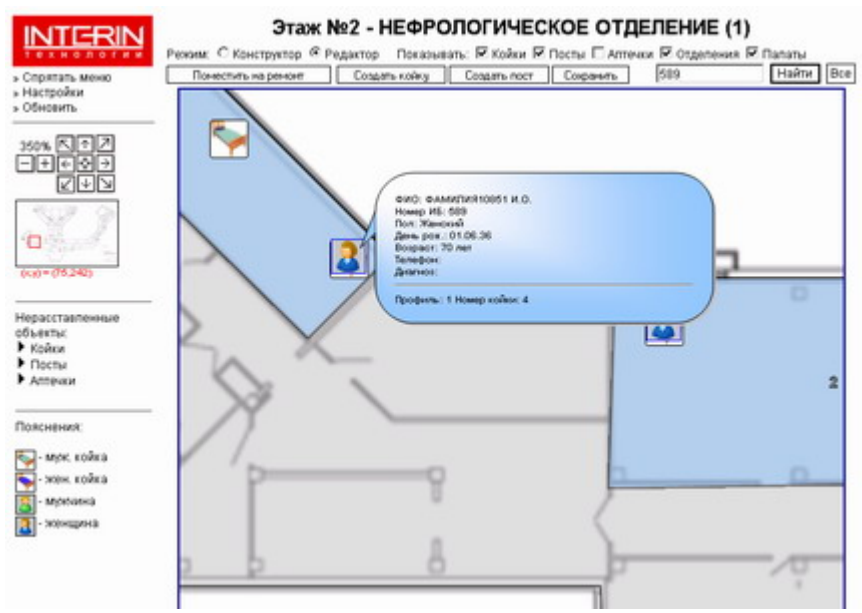

Рис.1. Поиск пациента на плане

Меню информационного объекта Пациент имеет пункт «Найти на плане», поэтому механизм поиска системы визуального управления коечным фондом может быть вызван из любой подсистемы рабочего стола Интерин.

При выборе пользователем отделения система автоматически увеличивает (масштабирует) план этажа и позиционируется на отделении. В системе имеется возможность отображать отделение несколькими областями как в пределах одного этажа, так и на разных этажах.

Хотя данная компонента подсистемы визуального управления коечным фондом предназначена для использования в первую очередь средним медперсоналом (главная медсестра, старшие и постовые медсестры), однако такое интерфейсное решение определенно может облегчить работу в МИС и врачебному персоналу. Режим конструктора - показ всех этажей и отделений доступен только администратору, остальной персонал имеет доступ только к своему отделению без возможности пользования конструктором.

Каждый тип пользователя имеет персональные настройки. Широкий набор настроек позволяет пользователю настроить систему по своему вкусу. В число настроек входит:

- выбор данных, которые нужно отображать на плане или во всплывающих подсказках;
- задание масштаба при позиционировании на отделении, палате, пациенте;
- назначение иконок койкам, пациентам, постам, аптечкам;
- назначение цвета, прозрачности, толщины границ и пр. различным элементам;
- выбор вида курсора над перетаскиваемыми объектами.

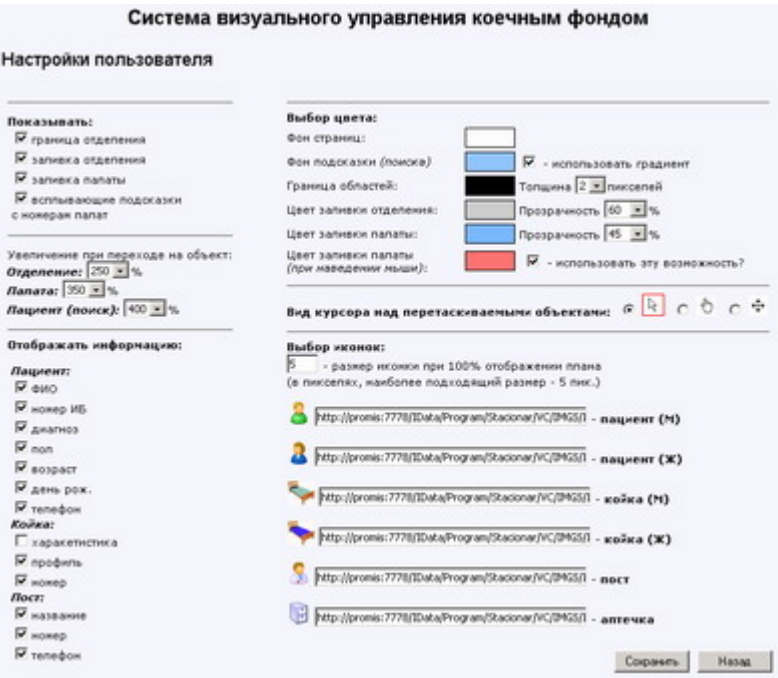

Рис. 2. Настройки пользователя

#### *Темпоральная компонента*

Темпоральная компонента отображает занятость коек выбранного отделения в виде таблицы с возможностью просмотра данных за любой промежуток времени. Администратору доступен список всех отделений, сотрудникам отделения — только их отделение. Особенности темпоральной компоненты:

- отображение различных данных в различных временных единицах: дежурство медсестры по часам, занятость коек по дням и т.д.;
- выбор любого промежутка времени для показа результата (имеется возможность быстрого выбора промежутка за предыдущий месяц/неделю, текущий месяц/неделю);
- опция для показа информации о ресурсе в темпоральной таблице (например, сведений о пациенте).

В темпоральной компоненте имеется ряд настроек:

- выбор цвета для каждого статуса (состояния) ресурса;
- задание ограничения на выбираемые промежутки;
- задание порядка структурных элементов (названия месяцев, чисел месяца, дней недели и т.д.) при построении таблицы, возможность скрывать структурные элементы или показывать несколько раз.

| <b>Docusare</b> | Callego: 5 was 2007 r. 19(31)41<br>Выберите даты: с: 2007-04-07 23 по: 2007-05-10 23<br>Предыдущий нески недела   Текущий нески недела<br>Р - показывать информацию о больных |      |  |  |  |  |      |
|-----------------|----------------------------------------------------------------------------------------------------|------|--|--|--|--|------|
|                 | - время пребывания пациента<br>- планируемое время пребывания пациента                                                                                                    |      |  |  |  |  |      |
|                 | НЕФРОЛОГИЧЕСКОЕ ОТДЕЛЕНИЕ (1)                                                                                                    |      |  |  |  |  |      |
|                 | Anpens                                                                                                    | Mail |  |  |  |  |      |
| койки           | C6 Bei Dei Bri Cp   9r Dr C6 Bc De Bri Cp   9r Dr C6 Bc De Bri Cp   9r Dr C6 Bc De De Cp   9r Dr C6 Bc De Bri Cp   9r                                                         |      |  |  |  |  |      |
|                 | 9 10 11 12 13 14 15 16 17 18 19 20 21 22 23 24 25 26 27 28 29 30 1 2<br>$\overline{z}$                                                                                        |      |  |  |  |  | 13.0 |
|                 | <b>Danasa MIS</b>                                                                                                    |      |  |  |  |  |      |
| 1               | 0AMN/IMR10193 MMR10193 OT /ECTB010193 Bospact:                                                                                                    |      |  |  |  |  |      |
| 2               | << ФАМИЛИЯ9878 ИМЯ9878 ОТЧЕСТВО9878 Возраст: 48 лет Код                                                                                                    |      |  |  |  |  |      |
| э               | ex GAMH/IMR3                                                                                                    |      |  |  |  |  |      |
| d               | << @ANNIMR10851 MNR10851 OTHECTBO10851 Boxpact: 68 net K                                                                                                    |      |  |  |  |  |      |
|                 | Danasa MFZ                                                                                                    |      |  |  |  |  |      |
| 1               | << @ANNUMR10637 MMR10637 OTHECTBO10637 Bolgach: 50 net K                                                                                                    |      |  |  |  |  |      |
| ż               | 0AMM/IWR9132 MMR9132 OTHECTBO9132 Bespace: 37<br><b>H + GAMHTMR9</b>                                                                                                    |      |  |  |  |  |      |
|                 | Flanara NP302                                                                                                    |      |  |  |  |  |      |
| 1               | << 0ANK/MR7860 HNR7860 OTHECTBO7860 Bospact: Koa MB:                                                                                                    |      |  |  |  |  |      |
| 2               | << @AMKRMR31412 MMR11412 OTHECTBO11412 Boxpact: SB net K                                                                                                    |      |  |  |  |  |      |
| э               | << 0ANUD08113 HM85113 OTHECTBOS113 Bospace: 55 net Koa                                                                                                    |      |  |  |  |  |      |
| A.              | << @AMHUMR7849 WMR7849 OTHECTBO7849 Bospact: SD net Kon                                                                                                    |      |  |  |  |  |      |
|                 | Flanara NF303                                                                                                    |      |  |  |  |  |      |
| 1               | << @AMHUMRBD41 HMRBD41 OTNECTBOBD41 Bospacr: 62 road Koa                                                                                                    |      |  |  |  |  |      |
| $\bar{z}$       | << GANUUMR8097 HMR8097 OTHECTBO8097 Boxpact: 75 net Koa                                                                                                    |      |  |  |  |  |      |
|                 | Flanara Nº304                                                                                                    |      |  |  |  |  |      |
| 1               | << @AMUUNASOSS3 MMRSOSS3 OTHECTBO10S13 Boxpact: 67 net K                                                                                                    |      |  |  |  |  |      |
| $\overline{z}$  | << @AMHUMR31171 MMR31171 OTHECTBO11171 Boxpact: Koa HB:                                                                                                    |      |  |  |  |  |      |
|                 | Flanara NF305                                                                                                    |      |  |  |  |  |      |
| $\mathbf{1}$    |                                                                                                    |      |  |  |  |  |      |
| 2               | << @AMKRIKR10012 MMR10012 OTHECTBO10012 Bospact: Koa MB:                                                                                                    |      |  |  |  |  |      |
| $\mathbf{a}$    | << ФАМИЛИЯ9711 ИМЯ9711 ОТЧЕСТВО9711 Возраст: 38 лет Код                                                                                                    |      |  |  |  |  |      |
|                 | "The course of the fields                                                                                                    |      |  |  |  |  |      |

Рис. 3. Темпоральная таблица отображает занятость коек в любой промежуток времени

Основными особенностями системы визуального управления коечным фондом являются:

- возможность изменять масштаб и перемещаться по плану этажа с помощью навигационного радара или навигационных кнопок;
- подстройка размеров выводимой области этажа под разрешение экрана;
- отображение максимального количества информации в компактном виде;
- возможность скрывать часть информации: границы отделений, границы и номера палат, койки и пр.;
- визуальное различие для пациентов разного пола и коек (использование различных иконок, различных цветов);
- просмотр списка всех пациентов, лежащих в отделении;
- поиск пациента по ФИО или номеру ИБ; позиционирование и масштабирование области над пациентом в случае, если пациент найден;
- возможность управления расположением коек, занятости коек (перемещением пациентов) лишь с помощью компьютерной мыши;
- возможность использования всех доступных в системе операций над пациентом (в том числе врачебных) с учётом прав доступа;
- планирование занятости коек, просмотр данных в любой момент времени.

В настоящее время система визуального управления коечным фондом функционирует в Медицинском центре Банка России.

В настоящее время ведутся работы по развитию данной подсистемы по следующим направлениям: – развитие подсистемы визуального управления коечным фондом до полнофункционального АРМ среднего медицинского персонала;

– добавление в темпоральную компоненту сценарных возможностей (например, автоматического предложения вариантов занятия пациентом койки при тех или иных условиях);

– развитие в темпоральной компоненте временной шкалы.

## *Литература*

- 1. Михеев А.Е., Назаренко Г.И., Исамухамедов Ш.А., Хаткевич М.И., Гулиев Я.И. Данные и *информация в МИС: панели управления. Врач и информационные технологии, №4, Москва, ООО Издательский Дом "Менеджер Здравоохранения", 2006, с.68-69*
- *2. Гулиев Я.И., Белышев Д.В. Исследование методов представления темпоральной медицинской информации посредством интерфейса "Боткинский лист". Программные системы: теория и* приложения / Под редакцией С. М. Абрамова. В двух томах. — М.: Физматлит, 2006, т.1 с.73-92
- 3. Назаренко Г.И., Гулиев Я.И., Ермаков Д.Е. Медицинские информационные системы: теория и *практика, М.- ФИЗМАТЛИТ, 2005.*
- *4. Хаткевич М.И. Объектно-реляционный дуализм в больших информационных системах, Программные продукты и системы, №3, 2002, стр.22–26.*